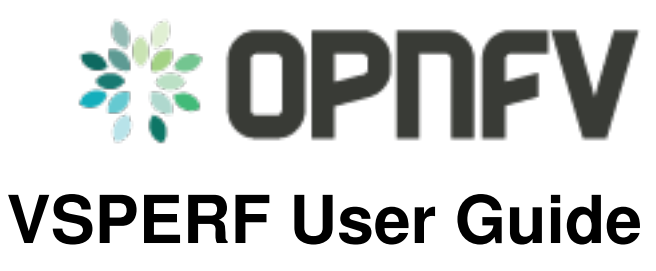

*Release draft (4a77102)*

**OPNFV**

May 12, 2016

#### **CONTENTS**

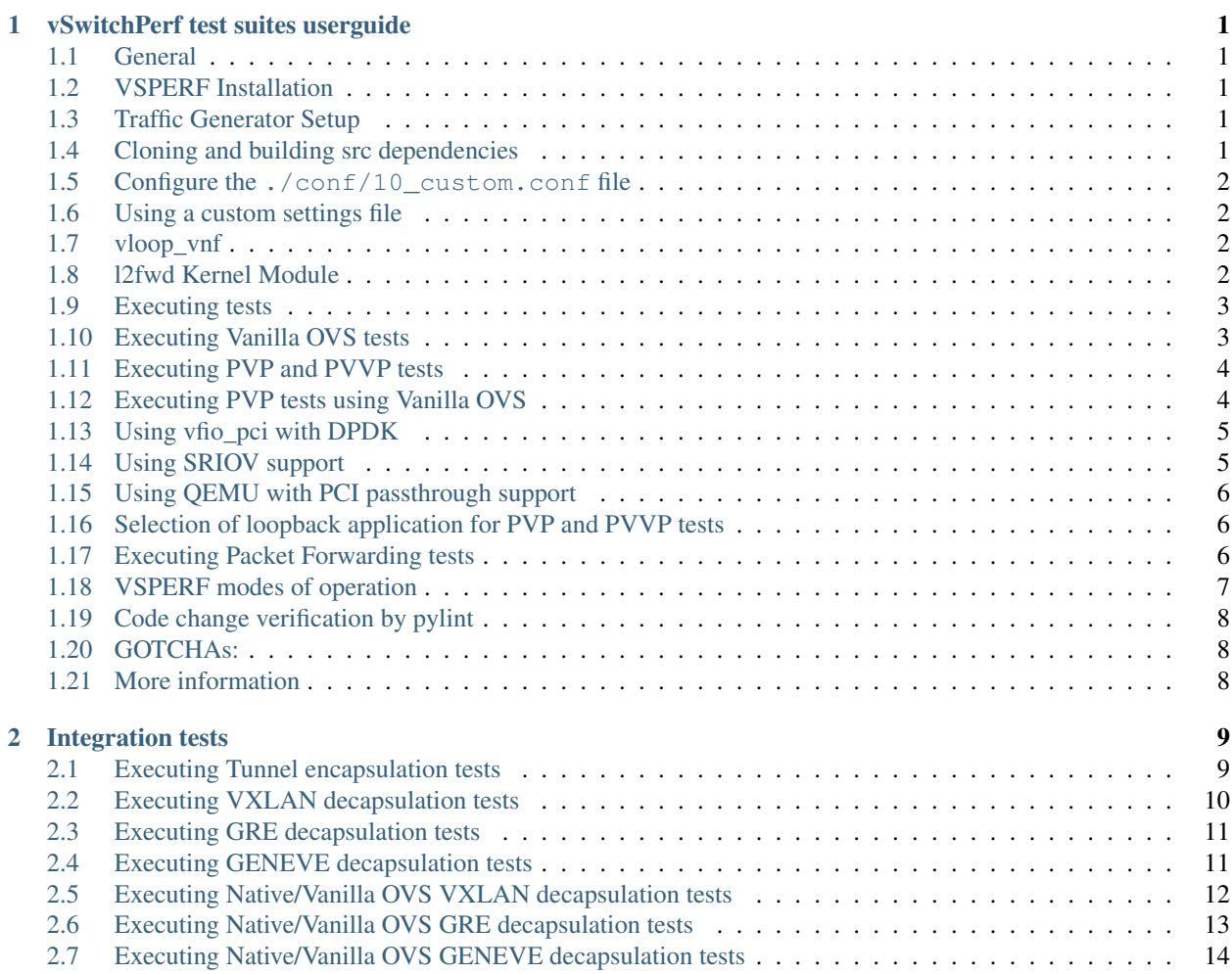

# **VSWITCHPERF TEST SUITES USERGUIDE**

## <span id="page-4-1"></span><span id="page-4-0"></span>**1.1 General**

VSPERF requires a traffic generators to run tests, automated traffic gen support in VSPERF includes:

- IXIA traffic generator (IxNetwork hardware) and a machine that runs the IXIA client software.
- Spirent traffic generator (TestCenter hardware chassis or TestCenter virtual in a VM) and a VM to run the Spirent Virtual Deployment Service image, formerly known as "Spirent LabServer".

If you want to use another traffic generator, please select the Dummy generator option as shown in [Traffic generator](http://artifacts.opnfv.org/vswitchperf/docs/configguide/trafficgen.html) [instructions](http://artifacts.opnfv.org/vswitchperf/docs/configguide/trafficgen.html)

# <span id="page-4-2"></span>**1.2 VSPERF Installation**

To see the supported Operating Systems, vSwitches and system requirements, please follow the [installation instructions](http://artifacts.opnfv.org/vswitchperf/docs/configguide/installation.html) to install.

# <span id="page-4-3"></span>**1.3 Traffic Generator Setup**

Follow the [Traffic generator instructions](http://artifacts.opnfv.org/vswitchperf/docs/configguide/trafficgen.html) to install and configure a suitable traffic generator.

# <span id="page-4-4"></span>**1.4 Cloning and building src dependencies**

In order to run VSPERF, you will need to download DPDK and OVS. You can do this manually and build them in a preferred location, OR you could use vswitchperf/src. The vswitchperf/src directory contains makefiles that will allow you to clone and build the libraries that VSPERF depends on, such as DPDK and OVS. To clone and build simply:

**\$** cd src **\$** make

VSPERF can be used with stock OVS (without DPDK support). When build is finished, the libraries are stored in src\_vanilla directory.

The 'make' builds all options in src:

- Vanilla OVS
- OVS with vhost\_user as the guest access method (with DPDK support)

• OVS with vhost cuse s the guest access method (with DPDK support)

The vhost\_user build will reside in src/ovs/ The vhost\_cuse build will reside in vswitchperf/src\_cuse The Vanilla OVS build will reside in vswitchperf/src\_vanilla

To delete a src subdirectory and its contents to allow you to re-clone simply use:

**\$** make clobber

## <span id="page-5-0"></span>**1.5 Configure the ./conf/10\_custom.conf file**

The 10\_custom.conf file is the configuration file that overrides default configurations in all the other configuration files in . /conf The supplied 10\_custom.conf file MUST be modified, as it contains configuration items for which there are no reasonable default values.

The configuration items that can be added is not limited to the initial contents. Any configuration item mentioned in any .conf file in ./conf directory can be added and that item will be overridden by the custom configuration value.

## <span id="page-5-1"></span>**1.6 Using a custom settings file**

If your  $10$  custom.conf doesn't reside in the ./conf directory of if you want to use an alternative configuration file, the file can be passed to vsperf via the  $--conf$ -file argument.

**\$** ./vsperf --conf-file <path\_to\_custom\_conf> ...

Note that configuration passed in via the environment  $(-\text{load-env})$  or via another command line argument will override both the default and your custom configuration files. This "priority hierarchy" can be described like so  $(1 =$ max priority):

- 1. Command line arguments
- 2. Environment variables
- 3. Configuration file(s)

## <span id="page-5-2"></span>**1.7 vloop\_vnf**

vsperf uses a VM called vloop\_vnf for looping traffic in the PVP and PVVP deployment scenarios. The image can be downloaded from [http://artifacts.opnfv.org/.](http://artifacts.opnfv.org/)

**\$** wget http://artifacts.opnfv.org/vswitchperf/vloop-vnf-ubuntu-14.04\_20151216.qcow2

vloop\_vnf forwards traffic through a VM using one of: \* DPDK testpmd \* Linux Bridge \* l2fwd kernel Module.

Alternatively you can use your own QEMU image.

## <span id="page-5-3"></span>**1.8 l2fwd Kernel Module**

A Kernel Module that provides OSI Layer 2 Ipv4 termination or forwarding with support for Destination Network Address Translation (DNAT) for both the MAC and IP addresses. l2fwd can be found in <vswitchperf\_dir>/src/l2fwd

#### <span id="page-6-0"></span>**1.9 Executing tests**

Before running any tests make sure you have root permissions by adding the following line to /etc/sudoers:

username ALL=(ALL) NOPASSWD: ALL

username in the example above should be replaced with a real username.

To list the available tests:

**\$** ./vsperf --list

To run a single test:

**\$** ./vsperf \$TESTNAME

Where \$TESTNAME is the name of the vsperf test you would like to run.

To run a group of tests, for example all tests with a name containing 'RFC2544':

**\$** ./vsperf --conf-file=<path\_to\_custom\_conf>/10\_custom.conf --tests="RFC2544"

To run all tests:

**\$** ./vsperf --conf-file=<path\_to\_custom\_conf>/10\_custom.conf

Some tests allow for configurable parameters, including test duration (in seconds) as well as packet sizes (in bytes).

```
$ ./vsperf --conf-file user_settings.py
    --tests RFC2544Tput
    --test-params "duration=10;pkt_sizes=128"
```
For all available options, check out the help dialog:

**\$** ./vsperf --help

## <span id="page-6-1"></span>**1.10 Executing Vanilla OVS tests**

1. If needed, recompile src for all OVS variants

```
$ cd src
$ make distclean
$ make
```
2. Update your "10\_custom.conf" file to use the appropriate variables for Vanilla OVS:

VSWITCH = 'OvsVanilla'

Where \$PORT1 and \$PORT2 are the Linux interfaces you'd like to bind to the vswitch.

3. Run test:

**\$** ./vsperf --conf-file=<path\_to\_custom\_conf>

Please note if you don't want to configure Vanilla OVS through the configuration file, you can pass it as a CLI argument; BUT you must set the ports.

**\$** ./vsperf --vswitch OvsVanilla

## <span id="page-7-0"></span>**1.11 Executing PVP and PVVP tests**

To run tests using vhost-user as guest access method:

1. Set VHOST\_METHOD and VNF of your settings file to:

```
VHOST_METHOD='user'
VNF = 'QemuDpdkVhost'
```
2. If needed, recompile src for all OVS variants

```
$ cd src
$ make distclean
$ make
```
3. Run test:

**\$** ./vsperf --conf-file=<path\_to\_custom\_conf>/10\_custom.conf

To run tests using vhost-cuse as guest access method:

1. Set VHOST\_METHOD and VNF of your settings file to:

```
VHOST_METHOD='cuse'
VNF = 'QemuDpdkVhostCuse'
```
2. If needed, recompile src for all OVS variants

```
$ cd src
$ make distclean
$ make
```
3. Run test:

**\$** ./vsperf --conf-file=<path\_to\_custom\_conf>/10\_custom.conf

## <span id="page-7-1"></span>**1.12 Executing PVP tests using Vanilla OVS**

To run tests using Vanilla OVS:

1. Set the following variables:

```
VSWITCH = 'OvsVanilla'
VNF = 'QemuVirtioNet'
VANILLA TGEN PORT1 IP = n.n.n.n
VANILLA_TGEN_PORT1_MAC = nn:nn:nn:nn:nn:nn
VANILLA_TGEN_PORT2_IP = n.n.n.n
VANILLA_TGEN_PORT2_MAC = nn:nn:nn:nn:nn:nn
VANILLA BRIDGE IP = n.n.n.n
or use --test-param
$ ./vsperf --conf-file=<path_to_custom_conf>/10_custom.conf
           --test-params "vanilla_tgen_tx_ip=n.n.n.n;
                         vanilla_tgen_tx_mac=nn:nn:nn:nn:nn:nn"
```
2. If needed, recompile src for all OVS variants

```
$ cd src
$ make distclean
$ make
```
3. Run test:

```
$ ./vsperf --conf-file<path_to_custom_conf>/10_custom.conf
```
# <span id="page-8-0"></span>**1.13 Using vfio\_pci with DPDK**

To use vfio with DPDK instead of igb\_uio edit 'conf/02\_vswitch.conf' with the following parameters:

```
DPDK_MODULES = [
 ('vfio-pci'),
]
SYS_MODULES = ['cuse']
```
NOTE: Please ensure that Intel VT-d is enabled in BIOS.

NOTE: Please ensure your boot/grub parameters include the following:

iommu=pt intel\_iommu=on

To check that IOMMU is enabled on your platform:

```
$ dmesg | grep IOMMU
    [ 0.000000] Intel-IOMMU: enabled
[ 0.139882] dmar: IOMMU 0: reg_base_addr fbffe000 ver 1:0 cap d2078c106f0466 ecap f020de
[ 0.139888] dmar: IOMMU 1: reg_base_addr ebffc000 ver 1:0 cap d2078c106f0466 ecap f020de
[ 0.139893] IOAPIC id 2 under DRHD base 0xfbffe000 IOMMU 0
[ 0.139894] IOAPIC id 0 under DRHD base 0xebffc000 IOMMU 1
[ 0.139895] IOAPIC id 1 under DRHD base 0xebffc000 IOMMU 1
[ 3.335744] IOMMU: dmar0 using Queued invalidation
[ 3.335746] IOMMU: dmar1 using Queued invalidation
....
```
## <span id="page-8-1"></span>**1.14 Using SRIOV support**

To use virtual functions of NIC with SRIOV support, use extended form of NIC PCI slot definition:

WHITELIST\_NICS = ['0000:05:00.0|vf0', '0000:05:00.1|vf3']

Where 'vf' is an indication of virtual function usage and following number defines a VF to be used. In case that VF usage is detected, then vswitchperf will enable SRIOV support for given card and it will detect PCI slot numbers of selected VFs.

So in example above, one VF will be configured for NIC '0000:05:00.0' and four VFs will be configured for NIC '0000:05:00.1'. Vswitchperf will detect PCI addresses of selected VFs and it will use them during test execution.

At the end of vswitchperf execution, SRIOV support will be disabled.

SRIOV support is generic and it can be used in different testing scenarios. For example:

• vSwitch tests with DPDK or without DPDK support to verify impact of VF usage on vSwitch performance

- tests without vSwitch, where traffic is forwared directly between VF interfaces by packet forwarder (e.g. testpmd application)
- tests without vSwitch, where VM accesses VF interfaces directly by *[PCI-passthrough](#page-9-0)* to measure raw VM throughput performance.

#### <span id="page-9-0"></span>**1.15 Using QEMU with PCI passthrough support**

Raw virtual machine throughput performance can be measured by execution of PVP test with direct access to NICs by PCI passthrough. To execute VM with direct access to PCI devices, enable *[vfio-pci](#page-8-0)*. In order to use virtual functions, *[SRIOV-support](#page-8-1)* must be enabled.

Execution of test with PCI passthrough with vswitch disabled:

```
$ ./vsperf --conf-file=<path_to_custom_conf>/10_custom.conf
           --vswtich none --vnf QemuPciPassthrough pvp_tput
```
Any of supported *[guest-loopback-application](#page-9-1)* can be used inside VM with PCI passthrough support.

Note: Qemu with PCI passthrough support can be used only with PVP test deployment.

#### <span id="page-9-1"></span>**1.16 Selection of loopback application for PVP and PVVP tests**

To select loopback application, which will perform traffic forwarding inside VM, following configuration parameter should be configured:

```
GUEST_LOOPBACK = ['testpmd', 'testpmd']
```
or use –test-param

```
$ ./vsperf --conf-file=<path_to_custom_conf>/10_custom.conf
      --test-params "guest_loopback=testpmd"
```
Supported loopback applications are:

```
'testpmd' - testpmd from dpdk will be built and used
'l2fwd' - l2fwd module provided by Huawei will be built and used
'linux_bridge' - linux bridge will be configured
'buildin' - nothing will be configured by vsperf; VM image must
                ensure traffic forwarding between its interfaces
```
Guest loopback application must be configured, otherwise traffic will not be forwarded by VM and testcases with PVP and PVVP deployments will fail. Guest loopback application is set to 'testpmd' by default.

#### <span id="page-9-2"></span>**1.17 Executing Packet Forwarding tests**

To select application, which will perform packet forwarding, following configuration parameter should be configured:

```
VSWITCH = 'none'
PKTFWD = 'TestPMD'
or use --vswitch and --fwdapp
$ ./vsperf --conf-file user_settings.py
```
--vswitch none --fwdapp TestPMD

Supported Packet Forwarding applications are:

'testpmd' - testpmd from dpdk

1. Update your "10\_custom.conf" file to use the appropriate variables for selected Packet Forwarder:

```
# testpmd configuration
TESTPMD_ARGS = []
# packet forwarding mode: io|mac|mac_retry|macswap|flowgen|rxonly|txonly|csum|icmpecho
TESTPMD_FWD_MODE = 'csum'
# checksum calculation layer: ip|udp|tcp|sctp|outer-ip
TESTPMD_CSUM_LAYER = 'ip'
# checksum calculation place: hw (hardware) | sw (software)
TESTPMD_CSUM_CALC = 'sw'
# recognize tunnel headers: on|off
TESTPMD_CSUM_PARSE_TUNNEL = 'off'
```
2. Run test:

**\$** ./vsperf --conf-file <path\_to\_settings\_py>

## <span id="page-10-0"></span>**1.18 VSPERF modes of operation**

VSPERF can be run in different modes. By default it will configure vSwitch, traffic generator and VNF. However it can be used just for configuration and execution of traffic generator. Another option is execution of all components except traffic generator itself.

Mode of operation is driven by configuration parameter -m or –mode

```
-m MODE, --mode MODE vsperf mode of operation;
   Values:
       "normal" - execute vSwitch, VNF and traffic generator
        "trafficgen" - execute only traffic generator
       "trafficgen-off" - execute vSwitch and VNF
       "trafficgen-pause" - execute vSwitch and VNF but wait before traffic transmission
```
In case, that VSPERF is executed in "trafficgen" mode, then configuration of traffic generator should be configured through –test-params option. Supported CLI options useful for traffic generator configuration are:

```
'traffic_type' - One of the supported traffic types. E.g. rfc2544,
                 back2back or continuous
                 Default value is "rfc2544".
'bidirectional' - Specifies if generated traffic will be full-duplex (true)
                 or half-duplex (false)
                 Default value is "false".
'iload' - Defines desired percentage of frame rate used during
                 continuous stream tests.
                 Default value is 100.
'multistream' - Defines number of flows simulated by traffic generator.
                 Value 0 disables MultiStream feature
                 Default value is 0.
'stream_type' - Stream Type is an extension of the "MultiStream" feature.
                 If MultiStream is disabled, then Stream Type will be
                 ignored. Stream Type defines ISO OSI network layer used
```

```
for simulation of multiple streams.
Default value is "L4".
```
Example of execution of VSPERF in "trafficgen" mode:

```
$ ./vsperf -m trafficgen --trafficgen IxNet --conf-file vsperf.conf
   --test-params "traffic_type=continuous;bidirectional=True;iload=60"
```
## <span id="page-11-0"></span>**1.19 Code change verification by pylint**

Every developer participating in VSPERF project should run pylint before his python code is submitted for review. Project specific configuration for pylint is available at 'pylint.rc'.

Example of manual pylint invocation:

```
$ pylint --rcfile ./pylintrc ./vsperf
```
## <span id="page-11-1"></span>**1.20 GOTCHAs:**

#### **1.20.1 OVS with DPDK and QEMU**

If you encounter the following error: "before (last 100 chars): '-path=/dev/hugepages,share=on: unable to map backing store for hugepages: Cannot allocate memoryrnrn" with the PVP or PVVP deployment scenario, check the amount of hugepages on your system:

```
$ cat /proc/meminfo | grep HugePages
```
By default the vswitchd is launched with 1Gb of memory, to change this, modify –socket-mem parameter in conf/02 vswitch.conf to allocate an appropriate amount of memory:

```
VSWITCHD_DPDK_ARGS = ['-c', '0x4', '-n', '4', '--socket-mem 1024,0']
VSWITCHD_DPDK_CONFIG = {
    'dpdk-init' : 'true',
    'dpdk-lcore-mask' : '0x4',
    'dpdk-socket-mem' : '1024,0',
}
```
Note: Option VSWITCHD\_DPDK\_ARGS is used for vswitchd, which supports –dpdk parameter. In recent vswitchd versions, option VSWITCHD\_DPDK\_CONFIG will be used to configure vswitchd via ovs-vsctl calls.

## <span id="page-11-2"></span>**1.21 More information**

For more information and details refer to the vSwitchPerf user guide at: <http://artifacts.opnfv.org/vswitchperf/brahmaputra/userguide/index.html>

## **INTEGRATION TESTS**

<span id="page-12-0"></span>VSPERF includes a set of integration tests defined in conf/integration. These tests can be run by specifying –integration as a parameter to vsperf. Current tests in conf/integration are Overlay tests.

VSPERF supports VXLAN, GRE and GENEVE tunneling protocols. Testing of these protocols is limited to unidirectional traffic and P2P (Physical to Physical scenarios).

NOTE: The configuration for overlay tests provided in this guide is for unidirectional traffic only.

## <span id="page-12-1"></span>**2.1 Executing Tunnel encapsulation tests**

The VXLAN OVS DPDK encapsulation tests requires IPs, MAC addresses, bridge names and WHITELIST\_NICS for DPDK.

Default values are already provided. To customize for your environment, override the following variables in you user\_settings.py file:

```
# Variables defined in conf/integration/02_vswitch.conf
# Tunnel endpoint for Overlay P2P deployment scenario
# used for br0
VTEP_IP1 = '192.168.0.1/24'
# Used as remote_ip in adding OVS tunnel port and
# to set ARP entry in OVS (e.g. tnl/arp/set br-ext 192.168.240.10 02:00:00:00:00:02
VTEP_IP2 = '192.168.240.10'
# Network to use when adding a route for inner frame data
VTEP_IP2_SUBNET = '192.168.240.0/24'
# Bridge names
TUNNEL_INTEGRATION_BRIDGE = 'br0'
TUNNEL_EXTERNAL_BRIDGE = 'br-ext'
# IP of br-ext
TUNNEL_EXTERNAL_BRIDGE_IP = '192.168.240.1/24'
# vxlan|gre|geneve
TUNNEL_TYPE = 'vxlan'
# Variables defined conf/integration/03_traffic.conf
# For OP2P deployment scenario
TRAFFICGEN_PORT1_MAC = '02:00:00:00:00:01'
TRAFFICGEN_PORT2_MAC = '02:00:00:00:00:02'
```

```
TRAFFICGEN PORT1 IP = '1.1.1.1'TRAFFICGEN_PORT2_IP = '192.168.240.10'
```
#### To run VXLAN encapsulation tests:

```
./vsperf --conf-file user_settings.py --integration
        --test-params 'tunnel_type=vxlan' overlay_p2p_tput
```
#### To run GRE encapsulation tests:

```
./vsperf --conf-file user_settings.py --integration
        --test-params 'tunnel_type=gre' overlay_p2p_tput
```
#### To run GENEVE encapsulation tests:

```
./vsperf --conf-file user_settings.py --integration
         --test-params 'tunnel_type=geneve' overlay_p2p_tput
```
To run OVS NATIVE tunnel tests (VXLAN/GRE/GENEVE):

1. Install the OVS kernel modules

```
cd src/ovs/ovs
sudo -E make modules_install
```
#### 2. Set the following variables:

```
VSWITCH = 'OvsVanilla'
# Specify vport_* kernel module to test.
VSWITCH_VANILLA_KERNEL_MODULES = ['vport_vxlan',
                                   'vport_gre',
                                   'vport_geneve',
                                  os.path.join(OVS_DIR_VANILLA,
                                   'datapath/linux/openvswitch.ko')]
```
3. Run tests:

```
./vsperf --conf-file user_settings.py --integration
        --test-params 'tunnel_type=vxlan' overlay_p2p_tput
```
## <span id="page-13-0"></span>**2.2 Executing VXLAN decapsulation tests**

To run VXLAN decapsulation tests:

- 1. Set the variables used in "Executing Tunnel encapsulation tests"
- 2. Set dstmac of DUT\_NIC2\_MAC to the MAC adddress of the 2nd NIC of your DUT

DUT\_NIC2\_MAC = '<DUT NIC2 MAC>'

3. Run test:

./vsperf --conf-file user\_settings.py --integration overlay\_p2p\_decap\_cont

If you want to use different values for your VXLAN frame, you may set:

```
VXLAN_FRAME_L3 = {'proto': 'udp',
                  'packetsize': 64,
                  'srcip': TRAFFICGEN_PORT1_IP,
```

```
'dstip': '192.168.240.1',
                 }
VXLAN_FRAME_L4 = {'srcport': 4789,
                  'dstport': 4789,
                  'vni': VXLAN_VNI,
                   'inner_srcmac': '01:02:03:04:05:06',
                  'inner_dstmac': '06:05:04:03:02:01',
                  'inner_srcip': '192.168.0.10',
                  'inner_dstip': '192.168.240.9',
                  'inner_proto': 'udp',
                  'inner_srcport': 3000,
                  'inner_dstport': 3001,
                  }
```
## <span id="page-14-0"></span>**2.3 Executing GRE decapsulation tests**

To run GRE decapsulation tests:

- 1. Set the variables used in "Executing Tunnel encapsulation tests"
- 2. Set dstmac of DUT\_NIC2\_MAC to the MAC adddress of the 2nd NIC of your DUT

DUT\_NIC2\_MAC = '<DUT NIC2 MAC>'

3. Run test:

```
./vsperf --conf-file user_settings.py --test-params 'tunnel_type=gre'
        --integration overlay_p2p_decap_cont
```
If you want to use different values for your GRE frame, you may set:

```
GRE_FRAME_L3 = {'proto': 'gre',
                 'packetsize': 64,
                'srcip': TRAFFICGEN_PORT1_IP,
                'dstip': '192.168.240.1',
               }
GRE_FRAME_L4 = {'srcport': 0,
                'dstport': 0
                'inner_srcmac': '01:02:03:04:05:06',
                'inner_dstmac': '06:05:04:03:02:01',
                'inner_srcip': '192.168.0.10',
                'inner_dstip': '192.168.240.9',
                'inner_proto': 'udp',
                'inner_srcport': 3000,
                 'inner_dstport': 3001,
               }
```
## <span id="page-14-1"></span>**2.4 Executing GENEVE decapsulation tests**

IxNet 7.3X does not have native support of GENEVE protocol. The template, GeneveIxNetTemplate.xml\_ClearText.xml, should be imported into IxNET for this testcase to work.

To import the template do:

1. Run the IxNetwork TCL Server

- 2. Click on the Traffic menu
- 3. Click on the Traffic actions and click Edit Packet Templates
- 4. On the Template editor window, click Import. Select the template tools/pkt\_gen/ixnet/GeneveIxNetTemplate.xml\_ClearText.xml and click import.
- 5. Restart the TCL Server.

To run GENEVE decapsulation tests:

- 1. Set the variables used in "Executing Tunnel encapsulation tests"
- 2. Set dstmac of DUT\_NIC2\_MAC to the MAC adddress of the 2nd NIC of your DUT

DUT\_NIC2\_MAC = '<DUT NIC2 MAC>'

3. Run test:

```
./vsperf --conf-file user_settings.py --test-params 'tunnel_type=geneve'
        --integration overlay_p2p_decap_cont
```
If you want to use different values for your GENEVE frame, you may set:

```
GENEVE_FRAME_L3 = {'proto': 'udp',
                    'packetsize': 64,
                    'srcip': TRAFFICGEN_PORT1_IP,
                    'dstip': '192.168.240.1',
                   }
GENEVE_FRAME_L4 = {'srcport': 6081,
                    'dstport': 6081,
                    'geneve_vni': 0,
                    'inner_srcmac': '01:02:03:04:05:06',
                    'inner_dstmac': '06:05:04:03:02:01',
                   'inner_srcip': '192.168.0.10',
                   'inner_dstip': '192.168.240.9',
                    'inner_proto': 'udp',
                    'inner_srcport': 3000,
                    'inner_dstport': 3001,
                   }
```
## <span id="page-15-0"></span>**2.5 Executing Native/Vanilla OVS VXLAN decapsulation tests**

To run VXLAN decapsulation tests:

1. Set the following variables in your user\_settings.py file:

```
VSWITCH_VANILLA_KERNEL_MODULES = ['vport_vxlan',
                                  os.path.join(OVS_DIR_VANILLA,
                                   'datapath/linux/openvswitch.ko')]
DUT_NIC1_MAC = '<DUT NIC1 MAC ADDRESS>'
TRAFFICGEN_PORT1_IP = '172.16.1.2'
TRAFFICGEN_PORT2_IP = '192.168.1.11'
VTEP_IP1 = '172.16.1.2/24'
VTEP IP2 = '192.168.1.1'VTEP_IP2_SUBNET = '192.168.1.0/24'
```

```
TUNNEL EXTERNAL BRIDGE IP = '172.16.1.1/24'TUNNEL_INT_BRIDGE_IP = '192.168.1.1'
VXLAN_FRAME_L2 = {'srcmac':
                  '01:02:03:04:05:06',
                  'dstmac': DUT_NIC1_MAC
                 }
VXLAN_FRAME_L3 = {'proto': 'udp',
                  'packetsize': 64,
                  'srcip': TRAFFICGEN_PORT1_IP,
                  'dstip': '172.16.1.1',
                 }
VXLAN_FRAME_L4 = {
                  'srcport': 4789,
                  'dstport': 4789,
                  'protocolpad': 'true',
                  'vni': 99,
                  'inner_srcmac': '01:02:03:04:05:06',
                  'inner_dstmac': '06:05:04:03:02:01',
                  'inner_srcip': '192.168.1.2',
                  'inner_dstip': TRAFFICGEN_PORT2_IP,
                  'inner_proto': 'udp',
                  'inner_srcport': 3000,
                  'inner_dstport': 3001,
                 }
```
#### 2. Run test:

```
./vsperf --conf-file user_settings.py --integration
         --test-params 'tunnel_type=vxlan' overlay_p2p_decap_cont
```
#### <span id="page-16-0"></span>**2.6 Executing Native/Vanilla OVS GRE decapsulation tests**

To run GRE decapsulation tests:

1. Set the following variables in your user\_settings.py file:

```
VSWITCH_VANILLA_KERNEL_MODULES = ['vport_gre',
                                   os.path.join(OVS_DIR_VANILLA,
                                   'datapath/linux/openvswitch.ko')]
DUT_NIC1_MAC = '<DUT NIC1 MAC ADDRESS>'
TRAFFICGEN_PORT1_IP = '172.16.1.2'
TRAFFICGEN_PORT2_IP = '192.168.1.11'
VTEP_IP1 = '172.16.1.2/24'
VTEP_IP2 = '192.168.1.1'
VTEP_IP2_SUBNET = '192.168.1.0/24'
TUNNEL_EXTERNAL_BRIDGE_IP = '172.16.1.1/24'
TUNNEL_INT_BRIDGE_IP = '192.168.1.1'
GRE_FRAME_L2 = {'srcmac':
                '01:02:03:04:05:06',
                'dstmac': DUT_NIC1_MAC
```

```
}
GRE_FRAME_L3 = {'proto': 'udp',
                'packetsize': 64,
                'srcip': TRAFFICGEN_PORT1_IP,
                'dstip': '172.16.1.1',
               }
GREFRAMEL4 ={
                'srcport': 4789,
                'dstport': 4789,
                'protocolpad': 'true',
                'inner_srcmac': '01:02:03:04:05:06',
                'inner_dstmac': '06:05:04:03:02:01',
                'inner_srcip': '192.168.1.2',
                'inner_dstip': TRAFFICGEN_PORT2_IP,
                'inner_proto': 'udp',
                'inner_srcport': 3000,
                'inner_dstport': 3001,
               }
```
2. Run test:

./vsperf --conf-file user\_settings.py --integration --test-params 'tunnel\_type=gre' overlay\_p2p\_decap\_cont

## <span id="page-17-0"></span>**2.7 Executing Native/Vanilla OVS GENEVE decapsulation tests**

To run GENEVE decapsulation tests:

1. Set the following variables in your user\_settings.py file:

```
VSWITCH_VANILLA_KERNEL_MODULES = ['vport_geneve',
                                   os.path.join(OVS_DIR_VANILLA,
                                   'datapath/linux/openvswitch.ko')]
DUT_NIC1_MAC = '<DUT NIC1 MAC ADDRESS>'
TRAFFICGEN_PORT1_IP = '172.16.1.2'
TRAFFICGEN_PORT2_IP = '192.168.1.11'
VTEP_IP1 = '172.16.1.2/24'
VTEP_IP2 = '192.168.1.1'
VTEP_IP2_SUBNET = '192.168.1.0/24'
TUNNEL_EXTERNAL_BRIDGE_IP = '172.16.1.1/24'
TUNNEL_INT_BRIDGE_IP = '192.168.1.1'
GENEVE_FRAME_L2 = {'srcmac':
                   '01:02:03:04:05:06',
                   'dstmac': DUT_NIC1_MAC
                  }
GENEVE_FRAME_L3 = {'proto': 'udp',
                    'packetsize': 64,
                   'srcip': TRAFFICGEN_PORT1_IP,
                   'dstip': '172.16.1.1',
                  }
```

```
GENEVE_FRAME_L4 = {'srcport': 6081,
                   'dstport': 6081,
                    'protocolpad': 'true',
                    'geneve_vni': 0,
                    'inner_srcmac': '01:02:03:04:05:06',
                    'inner_dstmac': '06:05:04:03:02:01',
                    'inner_srcip': '192.168.1.2',
                   'inner_dstip': TRAFFICGEN_PORT2_IP,
                   'inner_proto': 'udp',
                   'inner_srcport': 3000,
                   'inner_dstport': 3001,
                  }
```
#### 2. Run test:

```
./vsperf --conf-file user_settings.py --integration
        --test-params 'tunnel_type=geneve' overlay_p2p_decap_cont
```